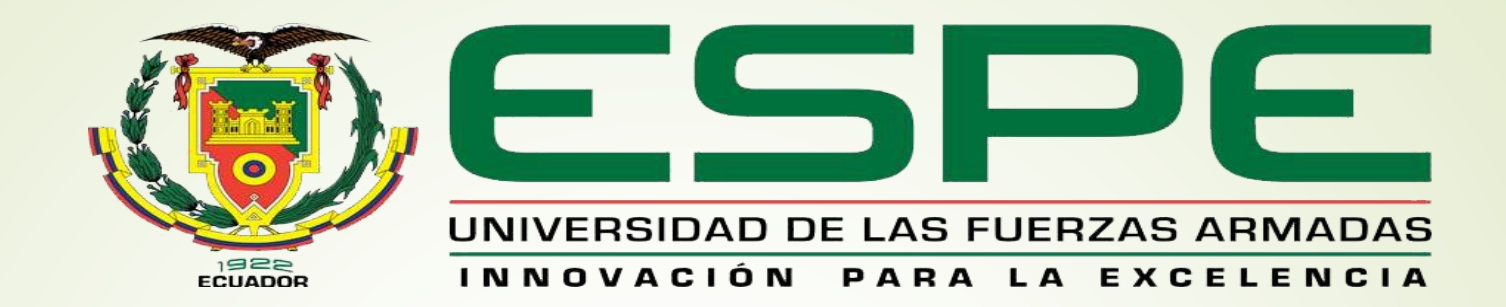

# UNIDAD DE GESTIÓN DE LECNOLOGÍAS

#### **TEMA:**

**"IMPLEMENTACIÓN DE UNA RED PROFIBUS CON LA UTILIZACIÓN DE UN MAESTRO Y DOS ESCLAVOS MEDIANTE EL PLC CON UN MÓDULO PROFIBUS DP PARA PRÁCTICAS DE REDES INDUSTRIALES"**

**AUTOR : KERLY MISHELL PACHACAMA HERRERA**

### **OBJETIVO GENERAL**

 Implementar una red industrial mediante un PLC S71200 CPU 1215c y módulos de comunicación Profibus DP con la utilización de un maestro y dos esclavos para prácticas de redes industriales.

### **OBJETIVOS ESPECIFICOS**

- Verificar que la comunicación entre los dos PLC's esclavos y sus transmisores esté funcionando correctamente.
- Configurar y habilitar los tres PLC's para la comunicación Profibus DP, definiendo a un PLC como maestro y los dos PLC´s.

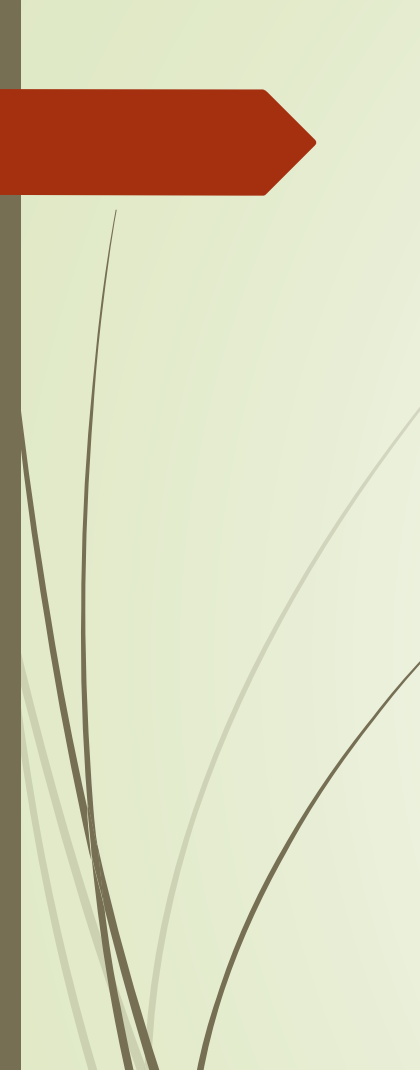

### **REDES INDUSTRIALES**

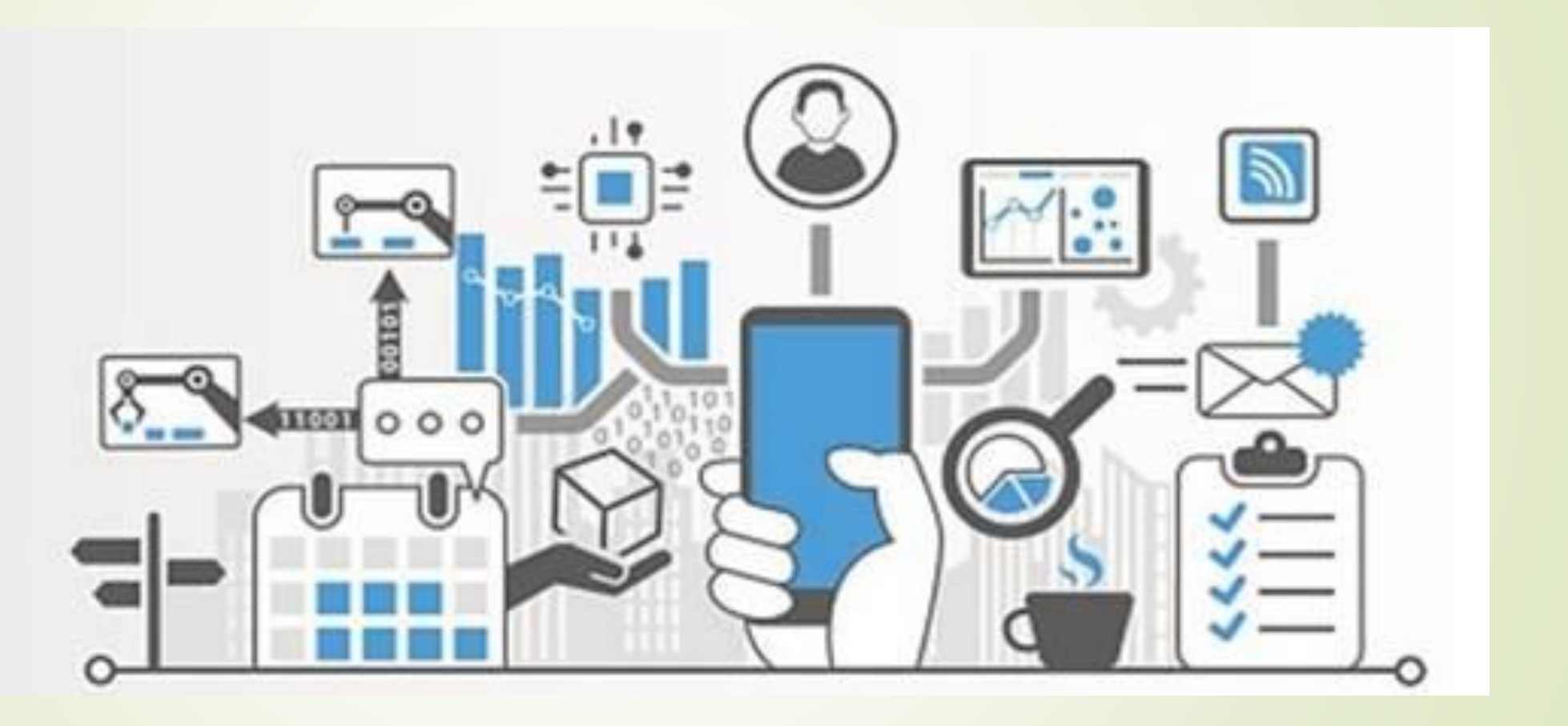

## **Pirámide de comunicación**

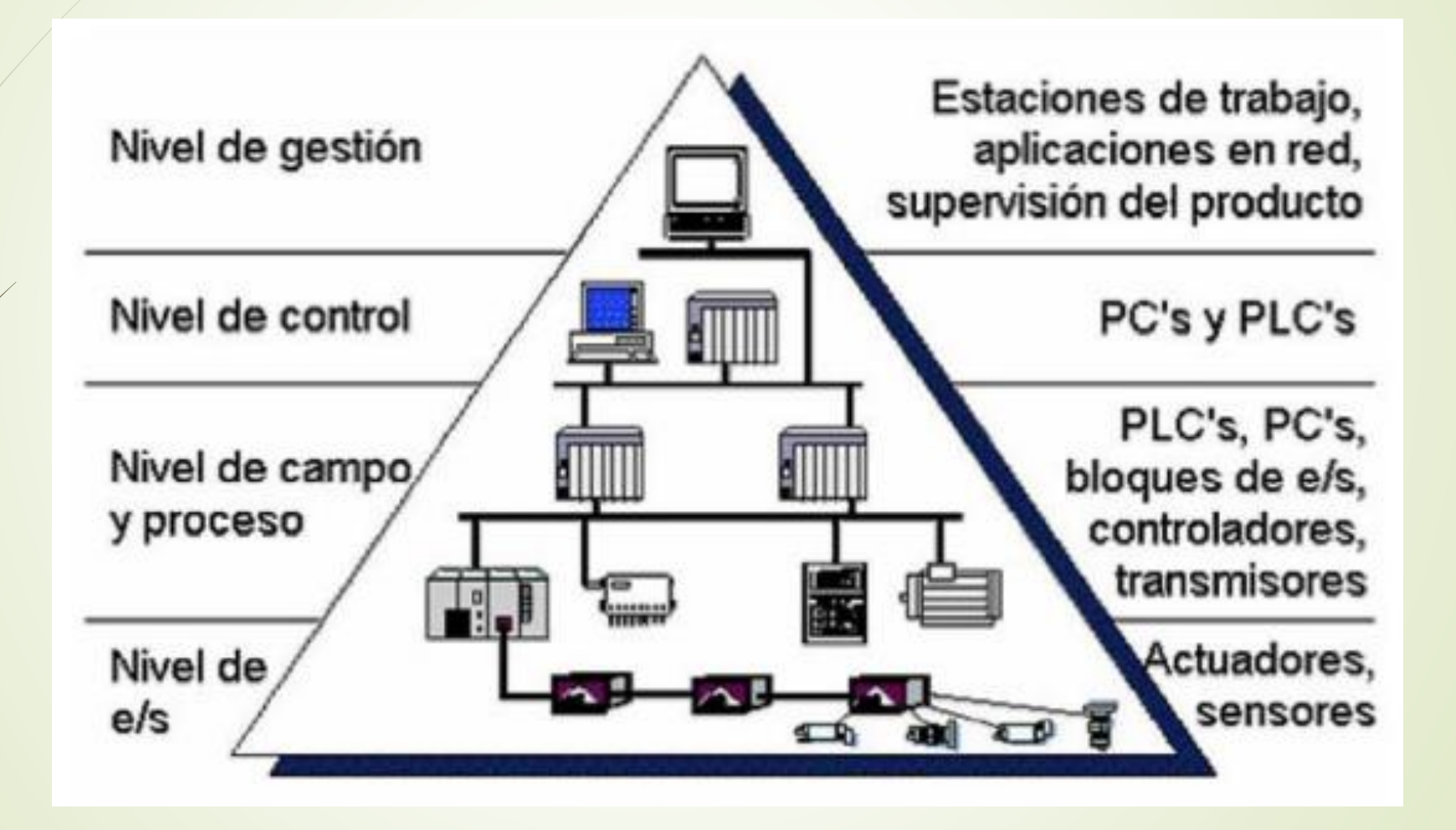

### **Bus de campo Profibus**

- Estándar europeo en tecnología de buses
- **Esta por encima de ASI y BITBUS**
- Token passing.
- dispone de 31 participantes hasta un máximo de 127.
- Su paquete puede transmitir un máximo de 246 bytes, y el ciclo para 31 participantes es de aproximadamente 90 ms.
- Distancia de hasta 22300 m

El bus de campo Profibus tiene tres perfiles para la adaptación a los distintos niveles de automatización, aquellos son:

- **Profibus FMS**
- **Profibus DP**
- Profibus PA.

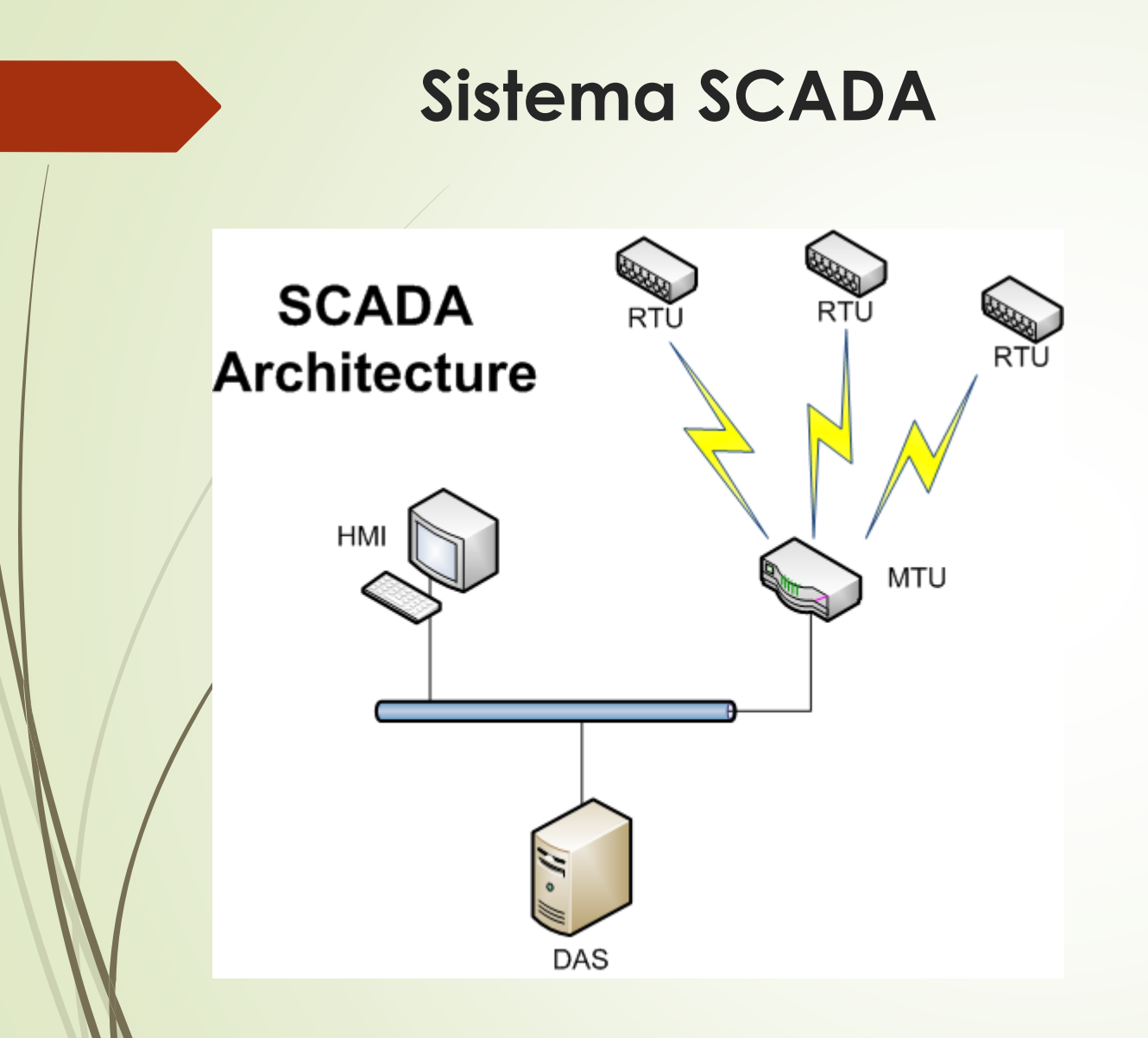

**El sistema SCADA se construyó en** base a un PLC 1200 declarado como maestro y dos PLC esclavos con las mismas características. El HMI está desarrollando en Labview, en esta interfaz se puede monitorear los procesos determinados interpretarlos en graficas de las variables y guardarlas en registros al igual que el control adecuado.

## **Operación**

 El sistema SCADA se construyó en base a un PLC 1200 declarado como maestro y dos PLC esclavos con las mismas características. El HMI está desarrollando en Labview, en esta interfaz se puede monitorear los procesos determinados interpretarlos en graficas de las variables y guardarlas en registros al igual que el control adecuado.

### **Creación de áreas de transferencia**

▼ Modo de operación Comunicación d... Área de trans... Área de trans... **SYNC/FREEZE** ID de hardware

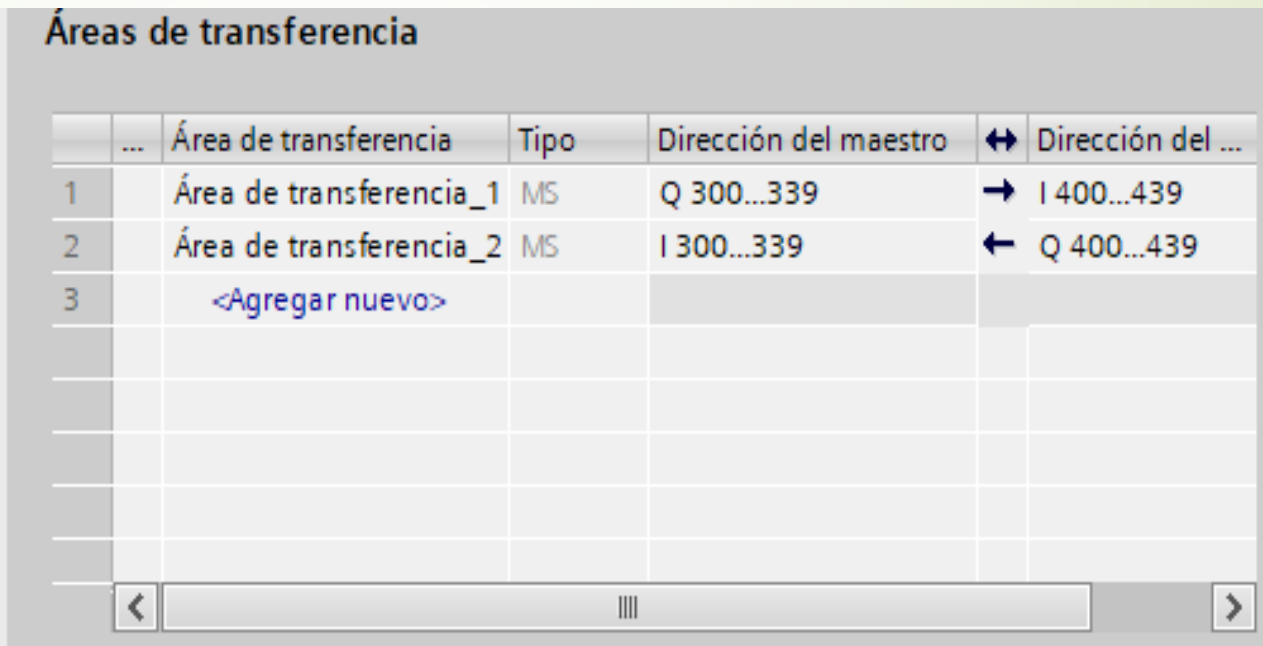

**ESCLAVO 1**

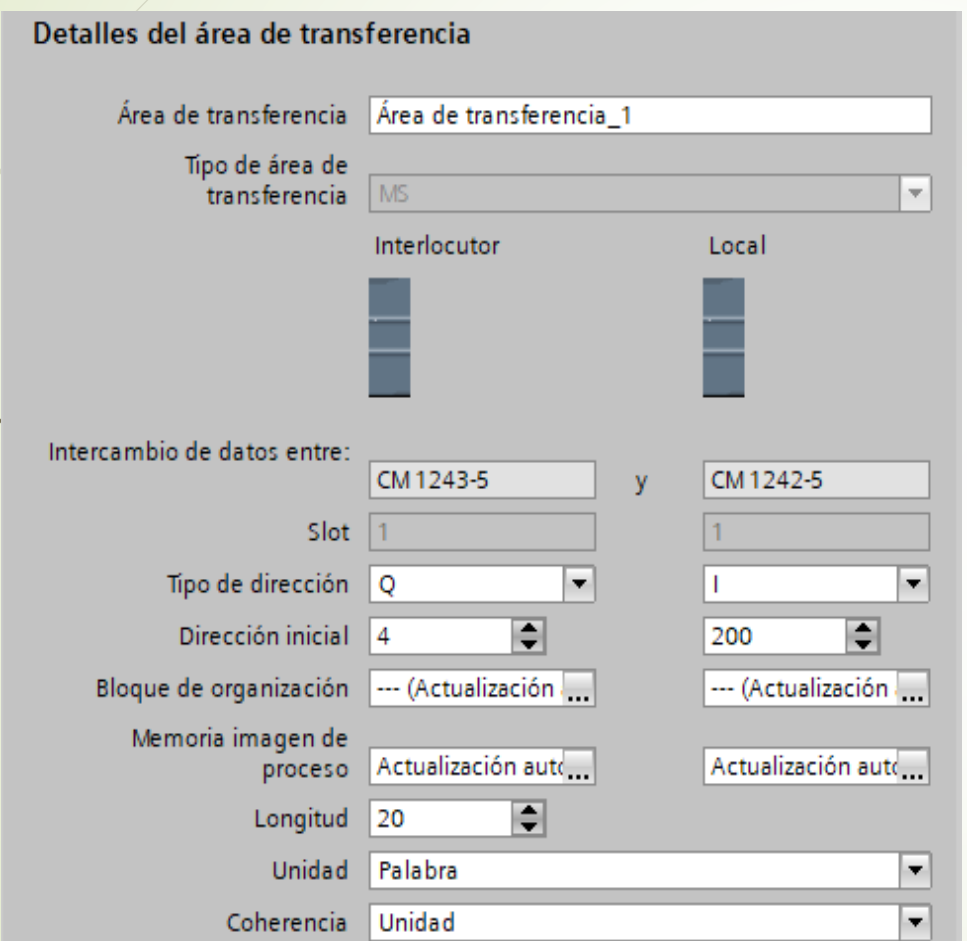

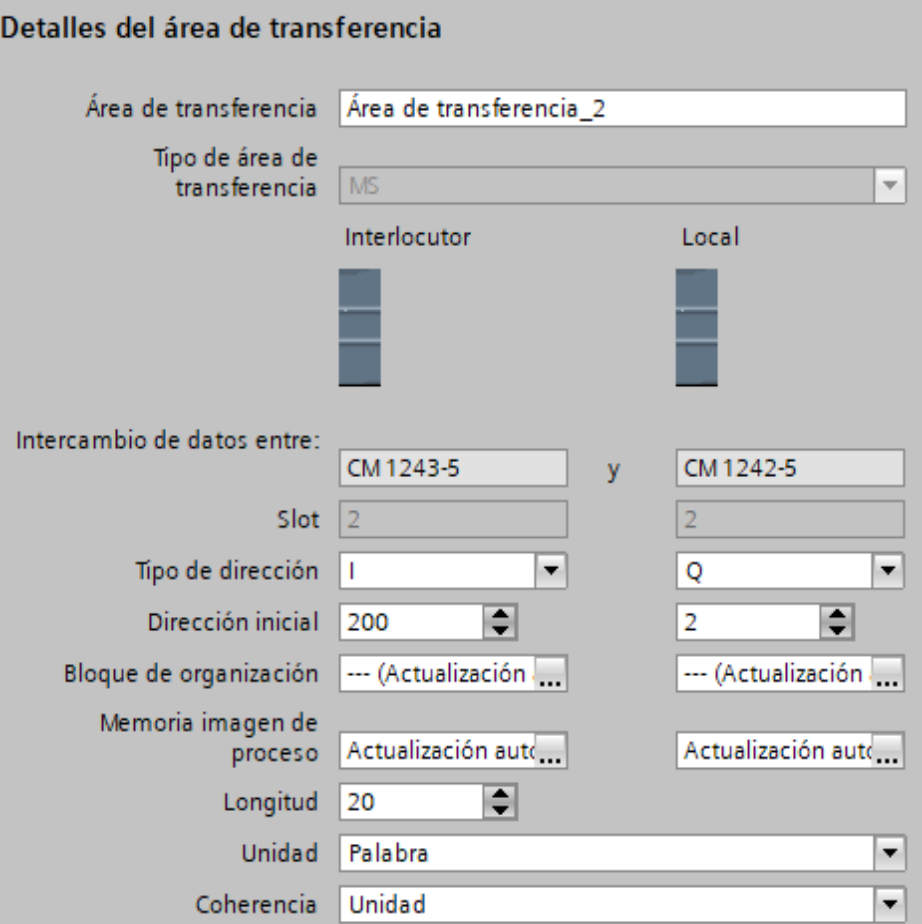

## ESCLAVO 2

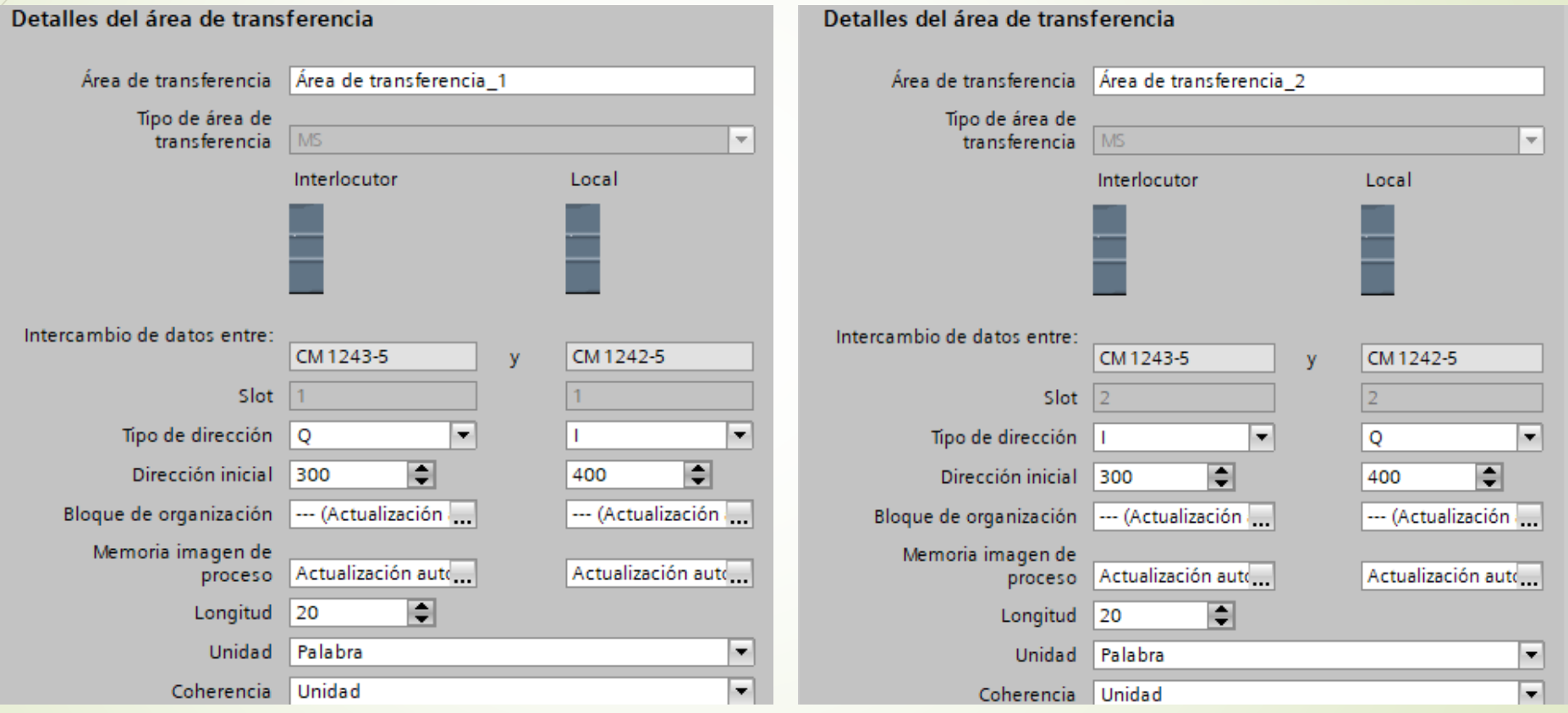

### **PROGRAMACION EN BLOQUE DE FUNCIONES**

#### *Maestro*

Inicio del proceso 1 (temperatura)

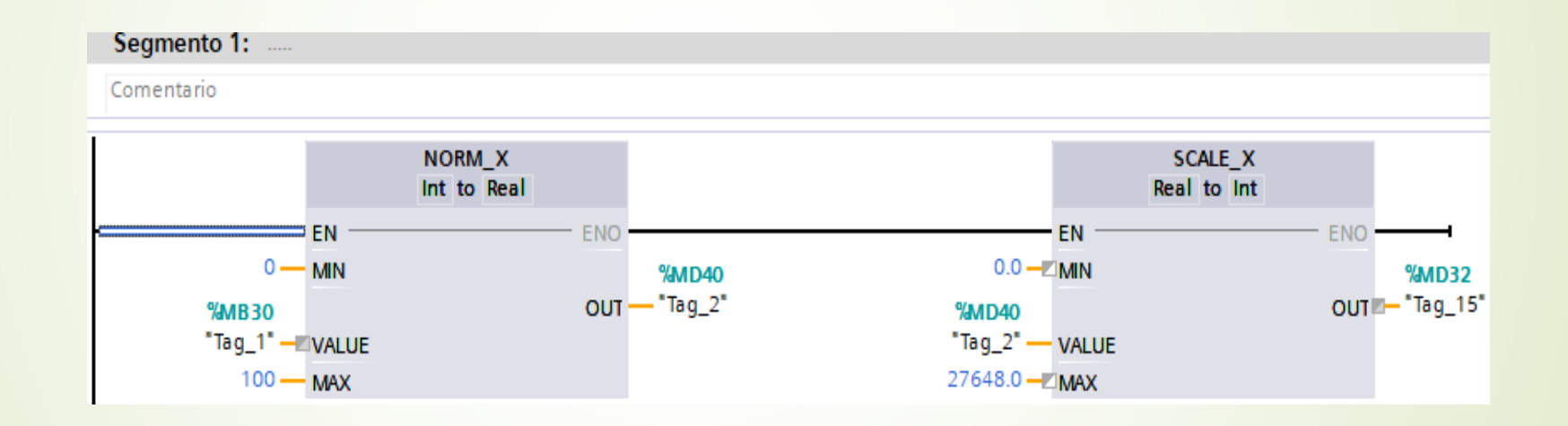

#### Envía el valor al esclavo del proceso 1

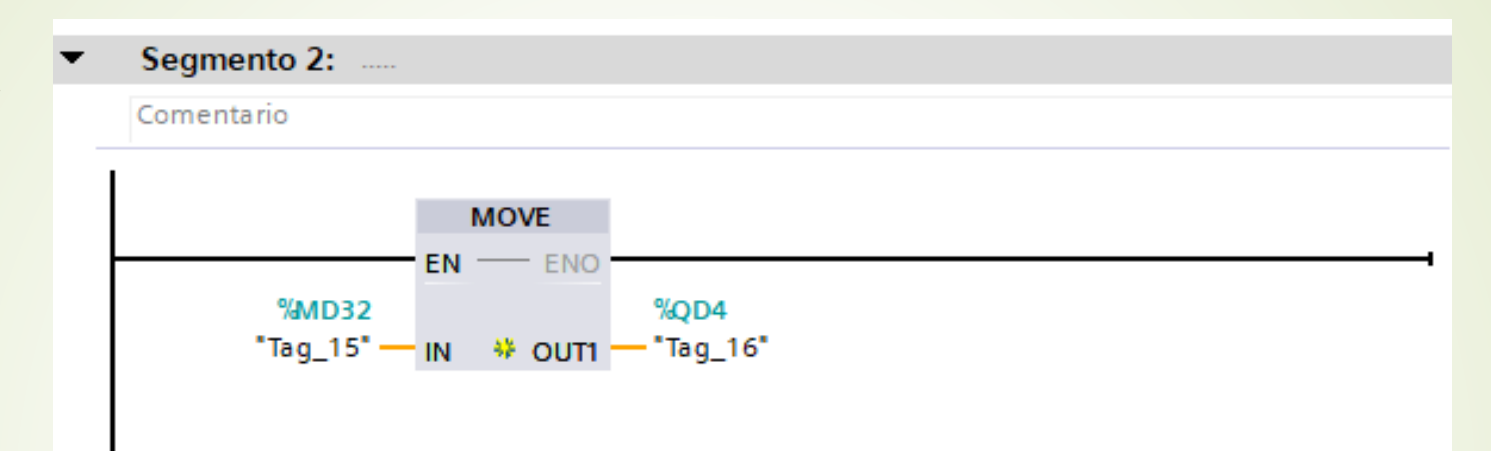

#### Recibe información del esclavo 1 y envía al HMI

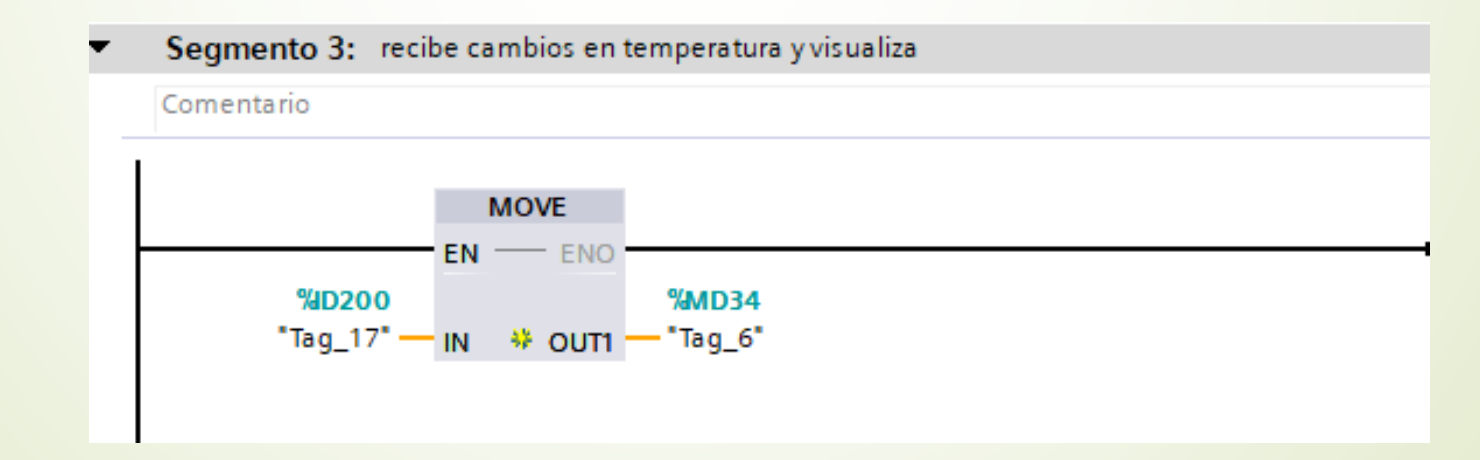

#### Inicio del proceso 2 (caudal)

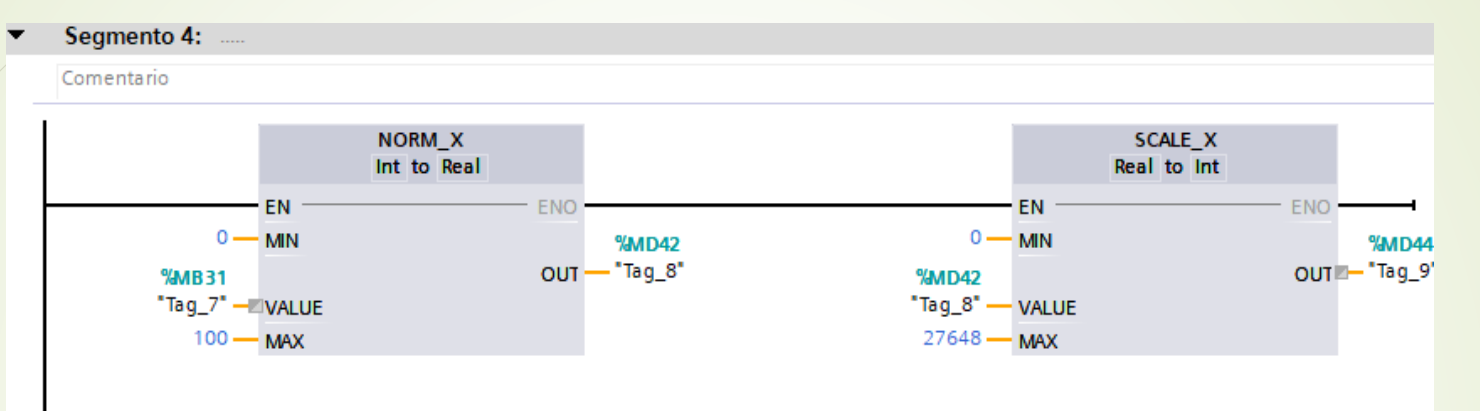

#### **Envía dato al esclavo 2**

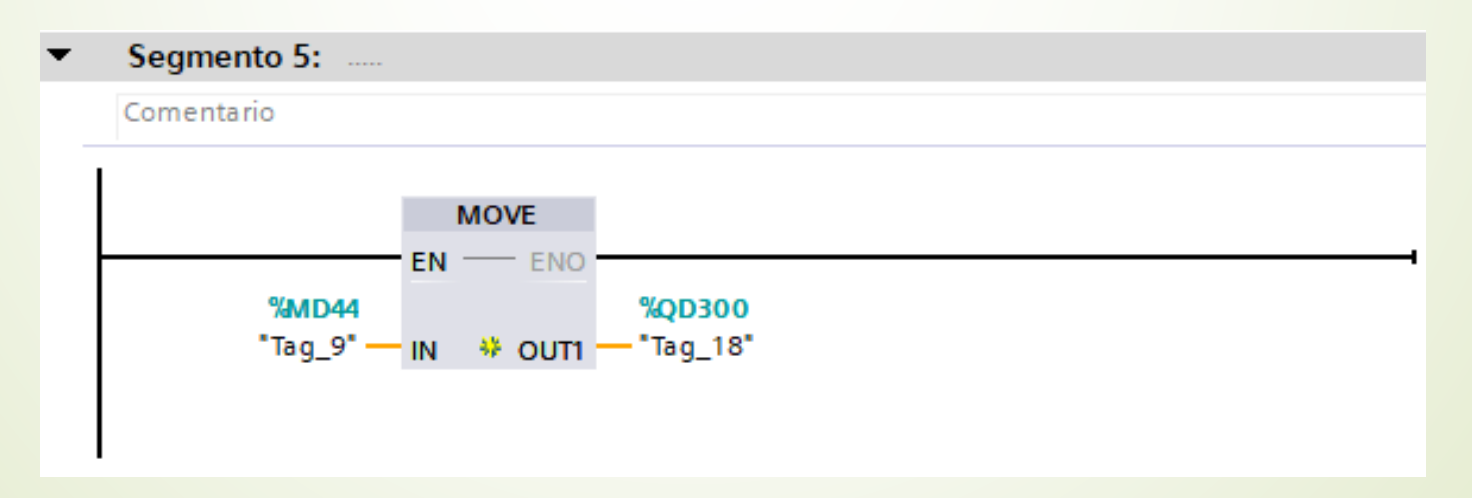

Recibe información del esclavo 2 y envía al HMI

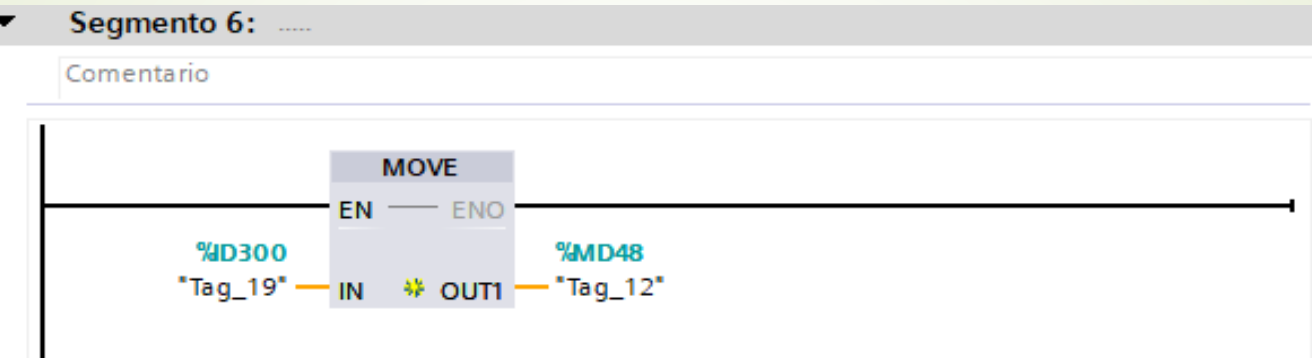

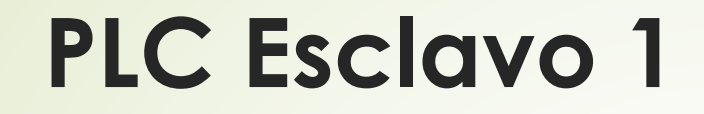

Recibe dato del maestro y lo ejecuta

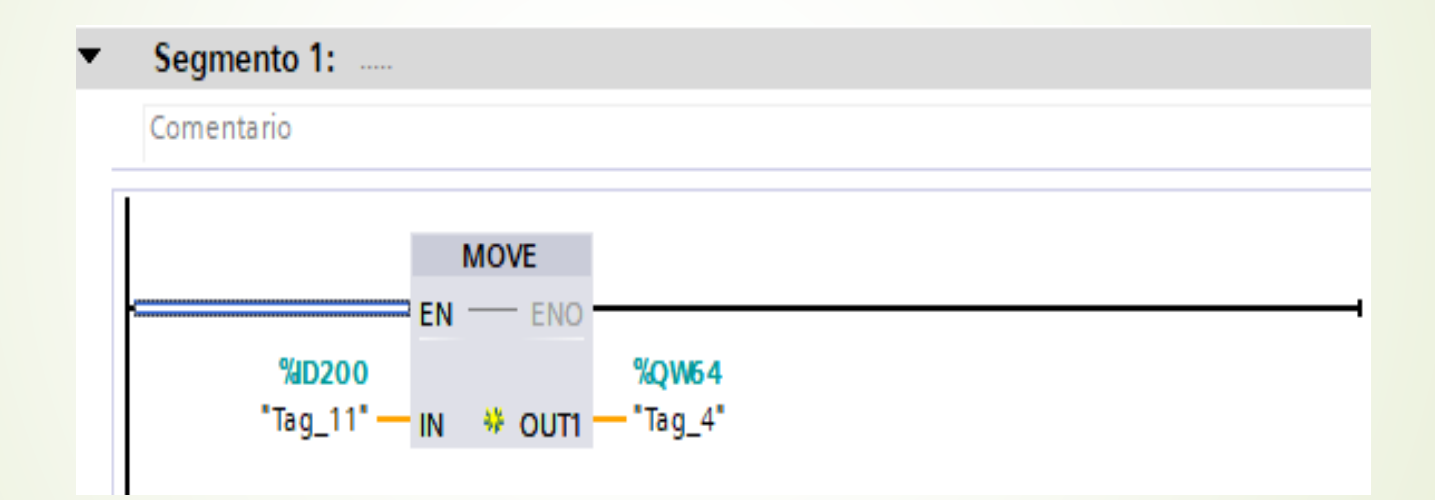

#### Detecta el cambio y realiza la operación correspondiente

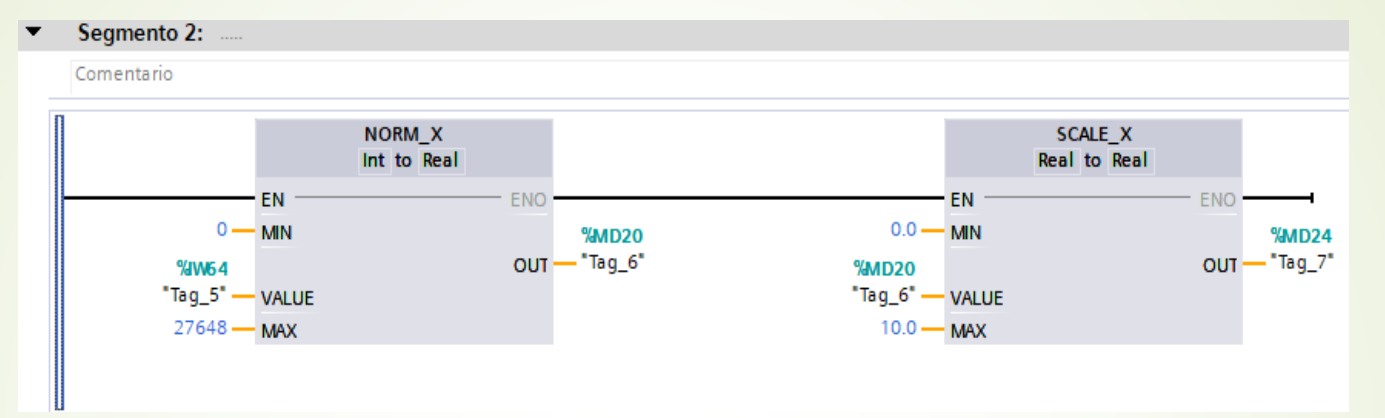

**Envía al maestro el valor de la temperatura** 

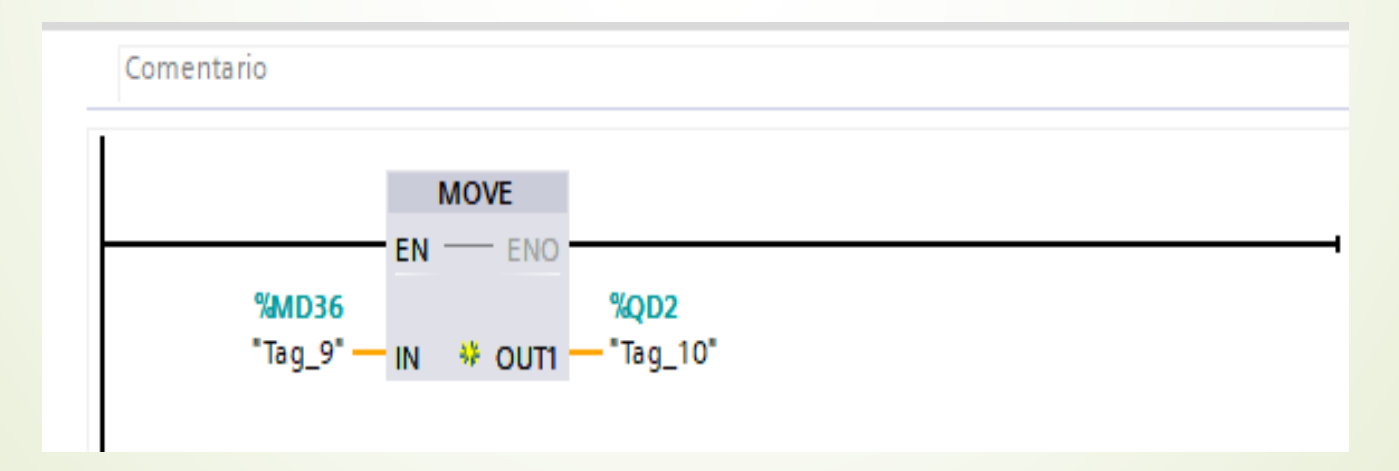

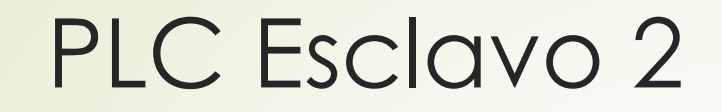

Recibe información del maestro

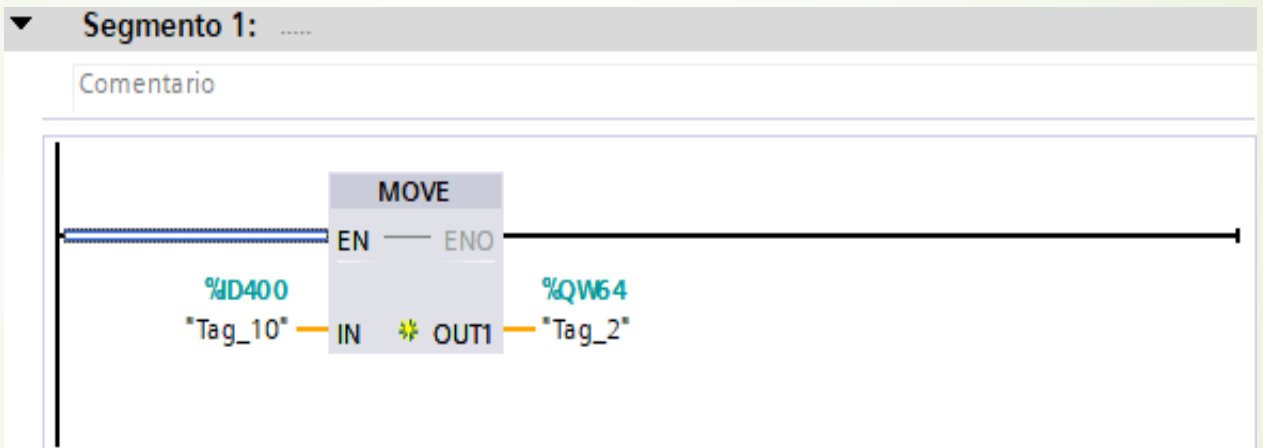

#### $\blacksquare$  Detecta el cambio y realiza las operaciones correspondientes

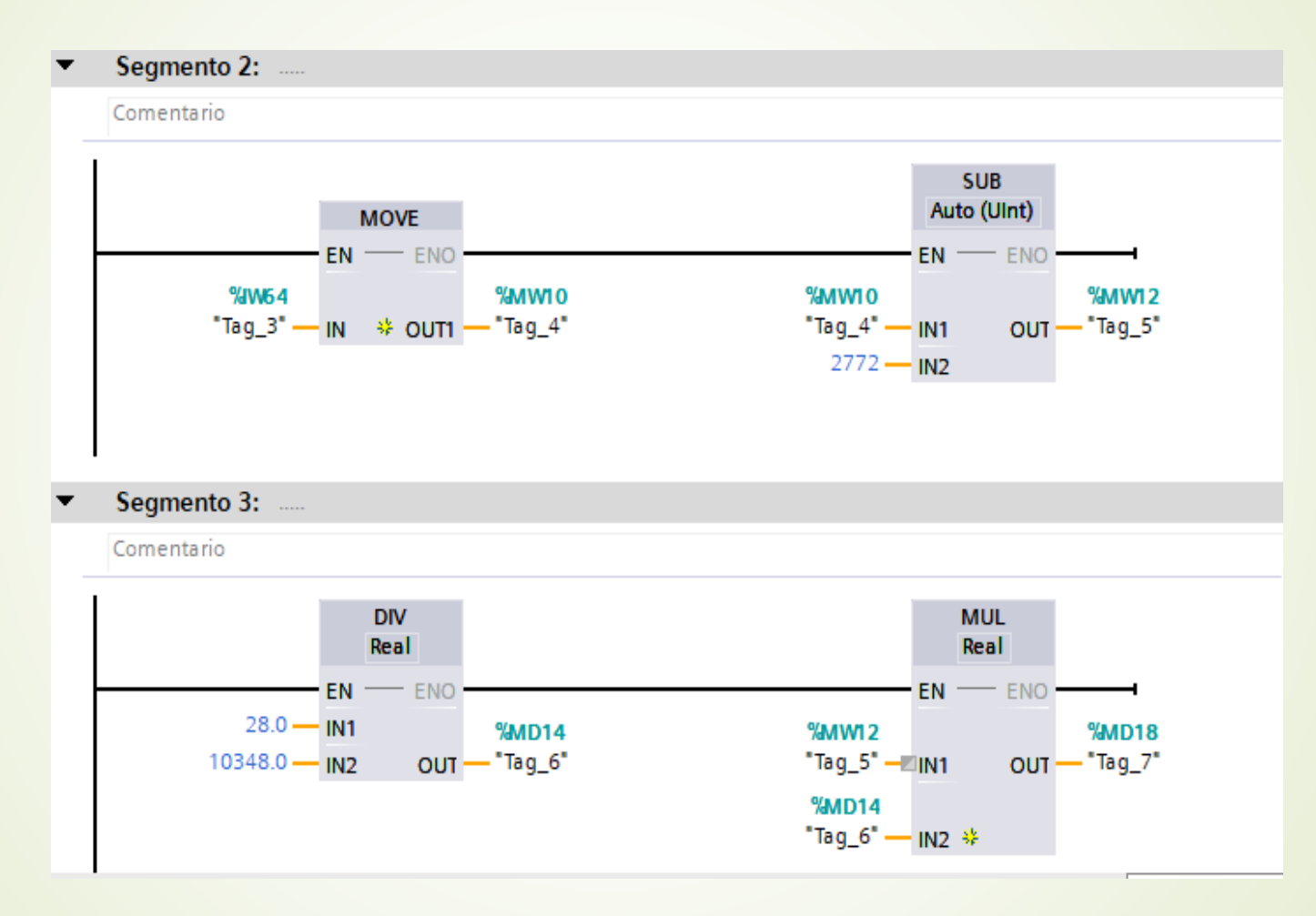

Envia al maestro el valor del flujo de caudal instantaneo

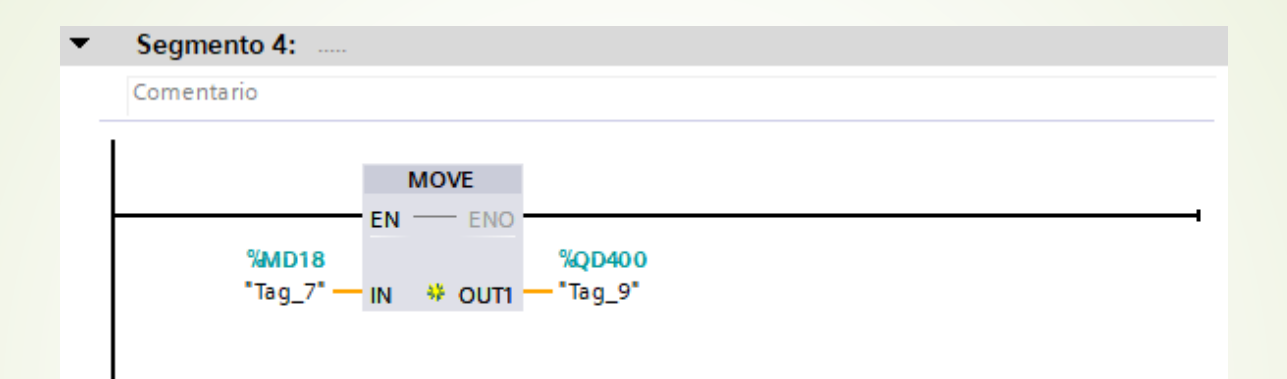

## HMI (Interfaz Humano Máquina)

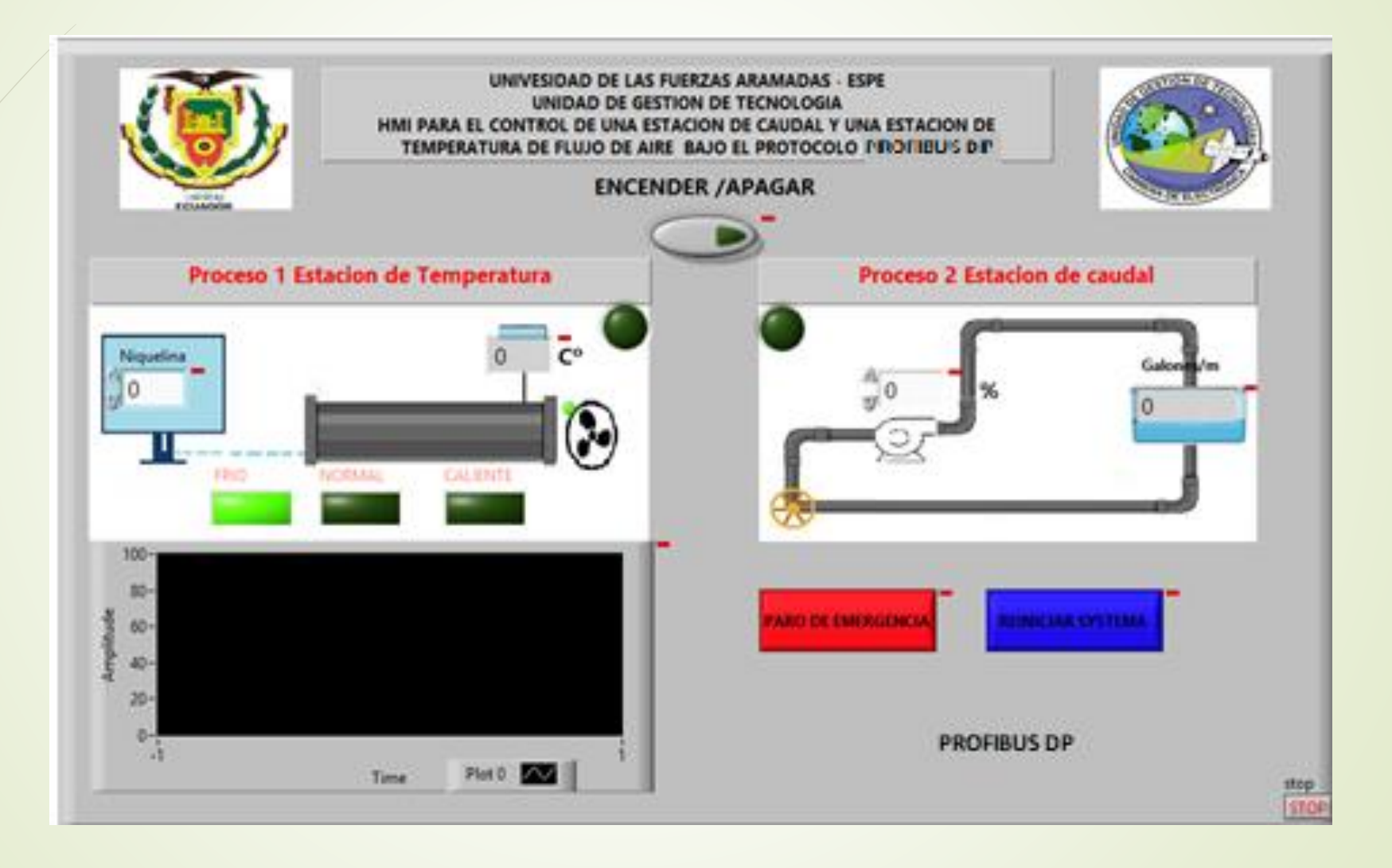

### **Conclusiones**

- Se verificó que exista comunicación entre los PLC's de cada proceso con su instrumentación, para posteriormente realizar una red de comunicación con bus de campo Profibus DP.
- Se configuró las áreas de transferencias para la comunicación determinando para el PLC esclavo 1 recepción en la entrada IB200 y salida en QB4 y para el PLC esclavo 2 la recepción de comunicación en la entrada I400 y salida de datos en Q300.
- Se creó un HMI en el software labview conectado al PLC maestro mediante comunicación Ethernet, para ingresar el set point de cada uno de los procesos, al trabajar con un sistema a lazo cerrado el sensor indica el estado de cambio de las variables normalizadas y visualiza en una gráfica la temperatura al igual que en una animación virtual el flujo de bombeo.

## **Recomendaciones**

- Se recomienda probar la red profibus antes de cargar la programación, es decir subir la red y verificar que todos los leds tanto de los módulos como de los PLC´s maestro y esclavos estén en verde.
- Hay que trabajar con precaución al momento de ocupar marcas y memoria interna del PLC y que tipo de dato se utiliza para que la información no se cruce y funcione la comunicación correctamente.
- Es importante cerrar el circuito del bus de campo profibus al activar o desactivar las resistencias conmutadas que vienen integradas en los conectores, en este caso en los dos esclavos es necesario que la resistencia este en ON y en el maestro las resistencias OFF.